# *Ασφάλεια Δικτύων και Επικοινωνιών Πέτρος Καρύδης*

Αφού κάνουμε clone το swarmlab project από το

<https://git.swarmlab.io:3000/swarmlab/swarmlab-sec> στο μηχάνημά μας, μπορούμε να φτιάξουμε ένα σμήνος μηχανημάτων όπου εκεί θα προσομοιώσουμε ορισμένες επιθέσεις ασφάλειας.

Μέσα στο φάκελο swarmlab\_sec δημιουργούμε τον φάκελο του project μας (myproject), έπειτα μπαίνουμε στον φάκελο και δημιουργούμε το project:

../install/usr/share/swarmlab.io/sec/swarmlab-sec create

SI<br>Si C

s<br>\$ c

Αφού το δημιουργήσουμε, επιλέγουμε τον αριθμό των container που θέλουμε να τρέξουμε:

../install/usr/share/swarmlab.io/sec/swarmlab-sec up size=10

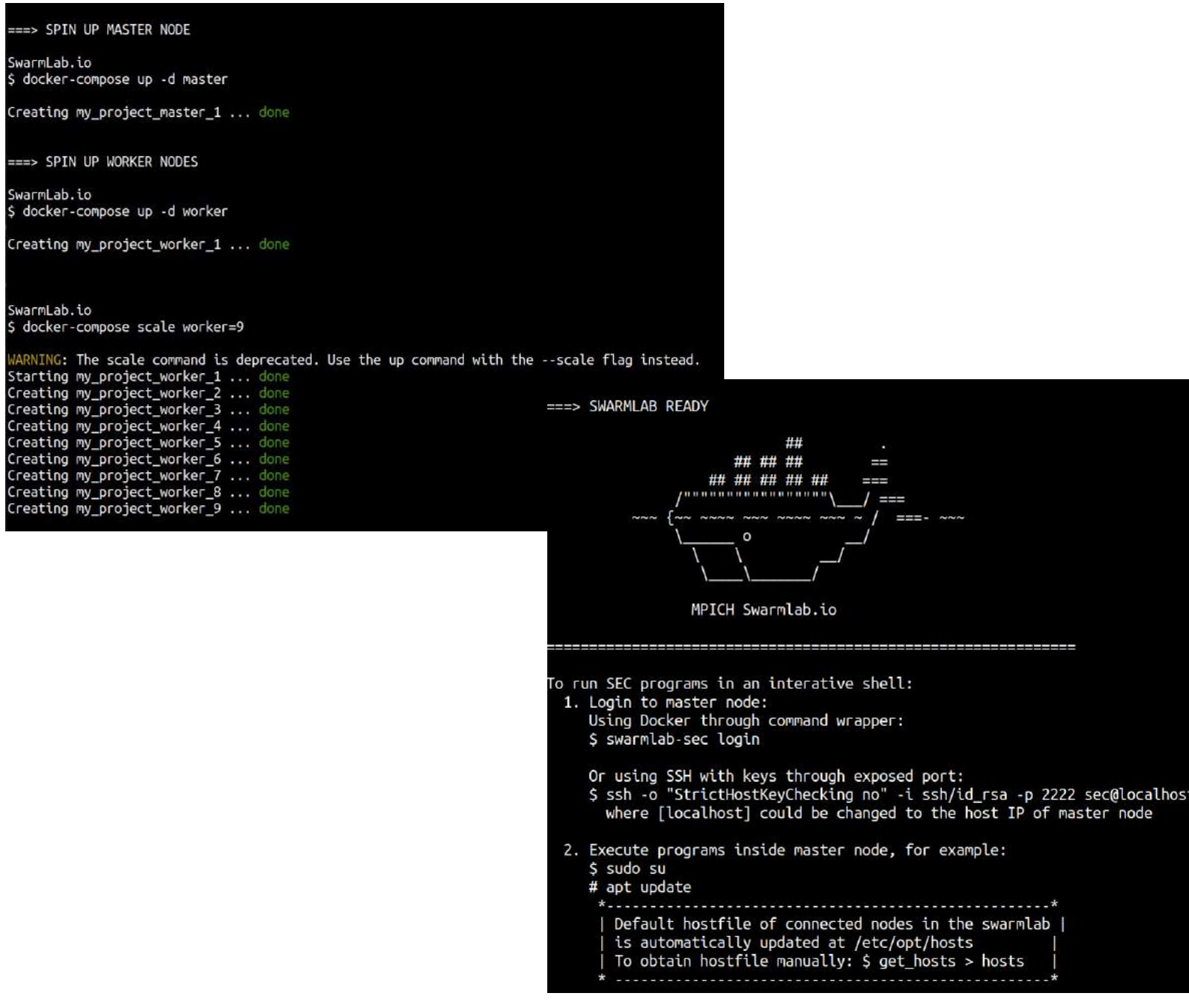

Δημιουργήσαμε το cluster των 10 container. Κατόπιν κάνουμε login στο σύστημα από διαφορετικές καρτέλες τερματικού με την εντολή ../install/usr/share/swarmlab.io/sec/swarmlab-sec login

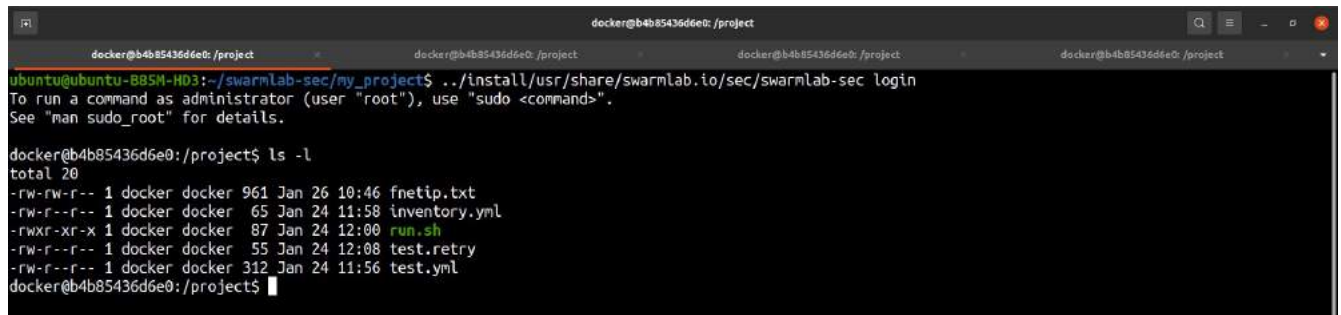

Έχουμε φτιάξει ένα αρχείο (fnetip.txt) μέσω του οποίου αυτοματοποιούμε ως ένα βαθμό την εύρεση της ip του δικτύου και των υπολοίπων container. netip=\$(ifconfig|grep inet|sed -n 1p|awk "{print \\$2}"|cut -f 1-3 -d "."|sed 's/\$/.\*/') worker1=\$(nmap -sP \$netip|grep my\_project\_worker\_1.my\_project\_net|awk '{print \$NF}'|tr -d '()') worker2=\$(nmap -sP \$netip|grep my\_project\_worker\_2.my\_project\_net|awk '{print \$NF}'|tr -d '()') worker3=\$(nmap -sP \$netip|grep my\_project\_worker\_3.my\_project\_net|awk '{print \$NF}'|tr -d '()') worker4=\$(nmap -sP \$netip|grep my\_project\_worker\_4.my\_project\_net|awk '{print \$NF}'|tr -d '()') worker5=\$(nmap -sP \$netip|grep my\_project\_worker\_5.my\_project\_net|awk '{print \$NF}'|tr -d '()') worker6=\$(nmap -sP \$netip|grep my\_project\_worker\_6.my\_project\_net|awk '{print \$NF}'|tr -d '()') worker7=\$(nmap -sP \$netip|grep my\_project\_worker\_7.my\_project\_net|awk '{print \$NF}'|tr -d '()') worker8=\$(nmap -sP \$netip|grep my\_project\_worker\_8.my\_project\_net|awk '{print \$NF}'|tr -d '()') /vorker9=\$(nmap -sP \$netip|grep\_my\_project\_worker\_9.my\_project\_net|awk '{print \$NF}'|tr -d '()'

Βρίσκουμε πρώτα την ip του δικτύου και κατόπιν τις ip δύο worker

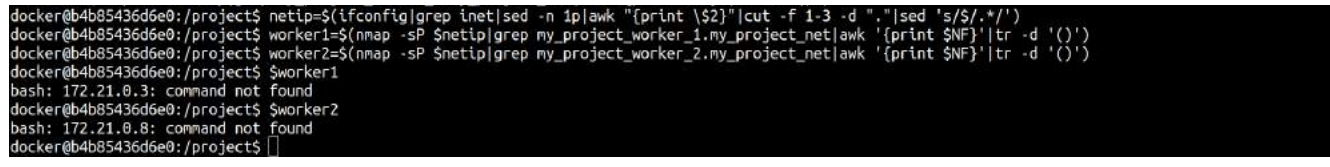

Συνδεόμαστε σε έναν από τους δύο workers μέσω άλλου τερματικού:

docker@aad74325718f:/project docker@6f1eb62dd441:~ docker@aad74325718f:/project\$ ssh docker@172.19.0.3 docker@172.19.0.3's password: Welcome to Ubuntu 18.04.5 LTS (GNU/Linux 5.8.0-40-generic x86 64) \* Documentation: https://help.ubuntu.com \* Management: https://landscape.canonical.com \* Support: https://ubuntu.com/advantage This system has been minimized by removing packages and content that are not required on a system that users do not log into. To restore this content, you can run the 'unminimize' command. Last login: Wed Jan 27 10:02:42 2021 from 172.19.0.2 \$ bash To run a command as administrator (user "root"), use "sudo <command>". See "man sudo root" for details. docker@6f1eb62dd441:~\$

Εκτελούμε μια ddos attack από τον master προς τον worker τρέχοντας σε αυτόν το παραπάνω script:

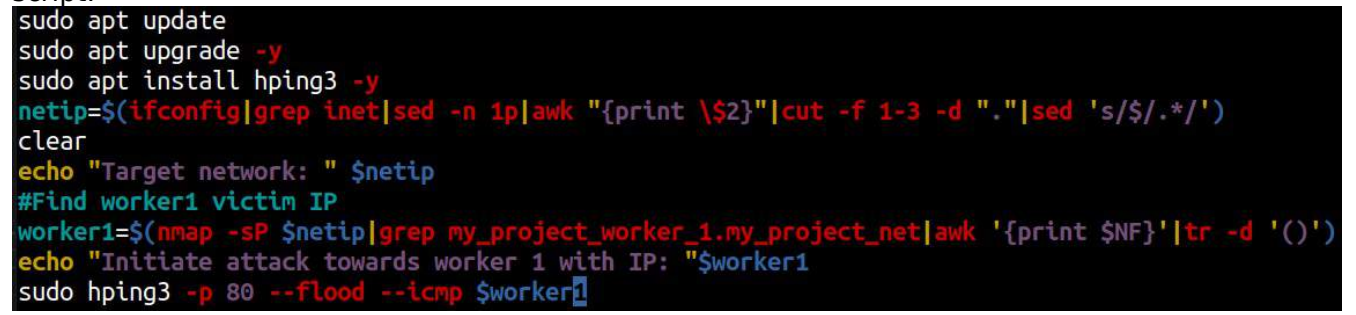

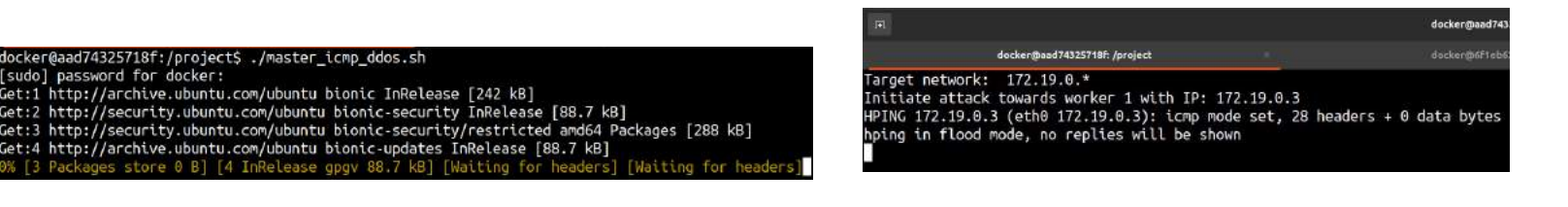

### Στη μεριά του worker κάνοντας ένα πλήρες netstat παρατηρούμε εισερχόμενα

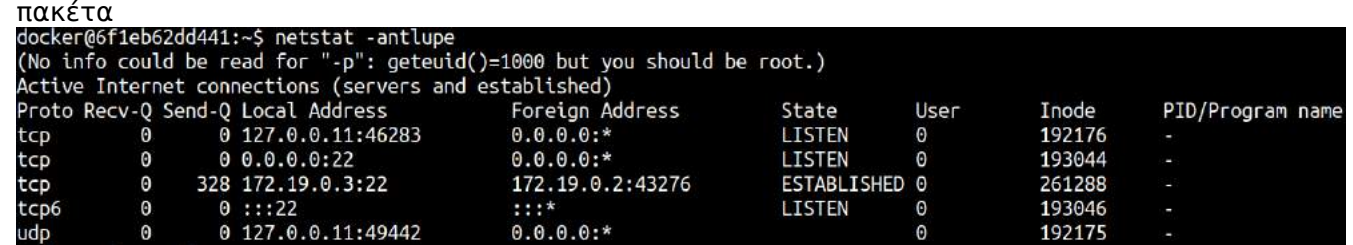

Κατόπιν τρέχουμε το ακόλουθο script για την αντιμετώπιση της επίθεσης sudo apt update sudo apt upgrade -y #Find worker1 IP worker1=\$(ifconfig|grep inet|sed -n lp|awk "{print \\$2}") clear sudo iptables  $-F$ echo "2 sec ICMP packet sniffing" sleep 2s sudo timeout 2s tcpdump -i eth0 icmp \$worker1 sleep 2s echo "New iptables rules" #clean iptables rules from previous script runs sudo iptables sudo iptables -N icmp\_flood<br>sudo iptables -A INPUT -p icmp -j icmp\_flood #limit icmp\_flood to 1 packets per second sudo iptables -A icmp\_flood -m limit --limit 1/s --limit-burst 3 -j RETURN sudo iptables -A icmp flood -j DROP sleep 2s echo "2 sec ICMP packet sniffing after iptables config" sleep 2s sudo timeout 2s tcpdump -i eth0 icmp \$worker1

## Εκτέλεση του script:

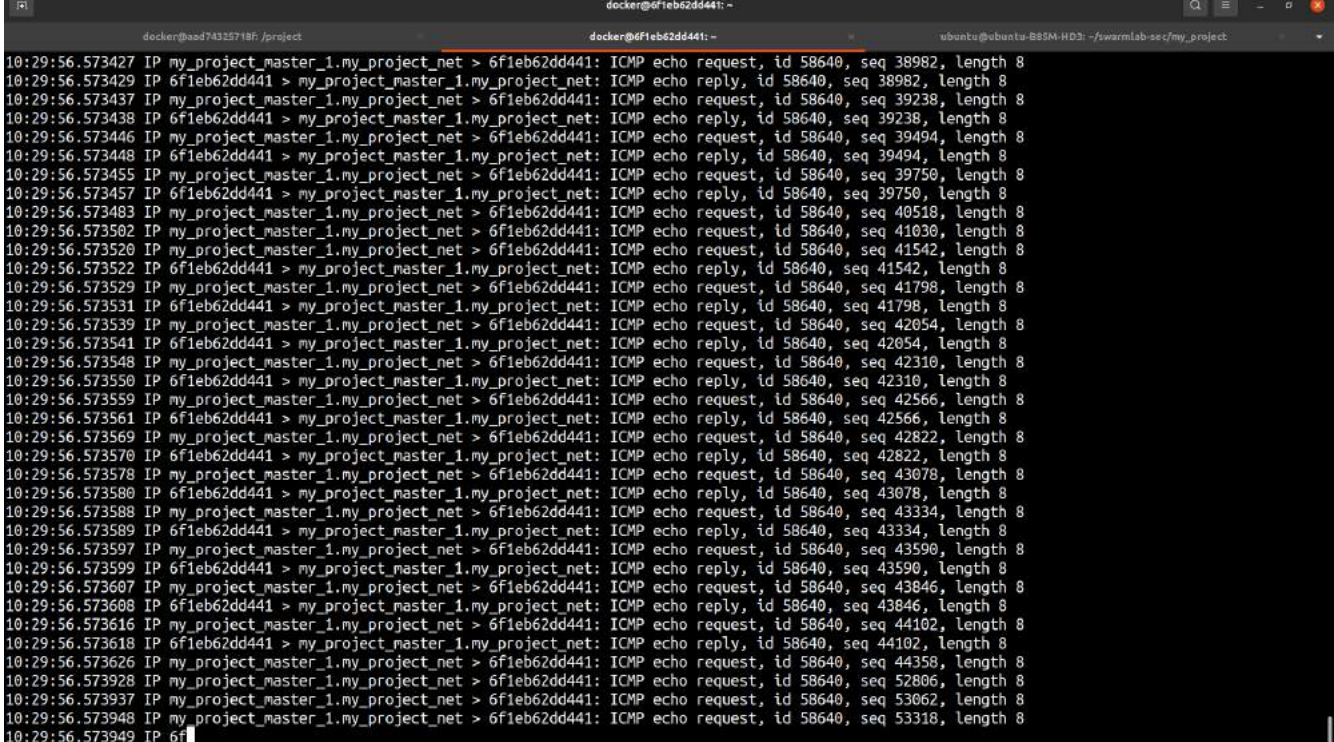

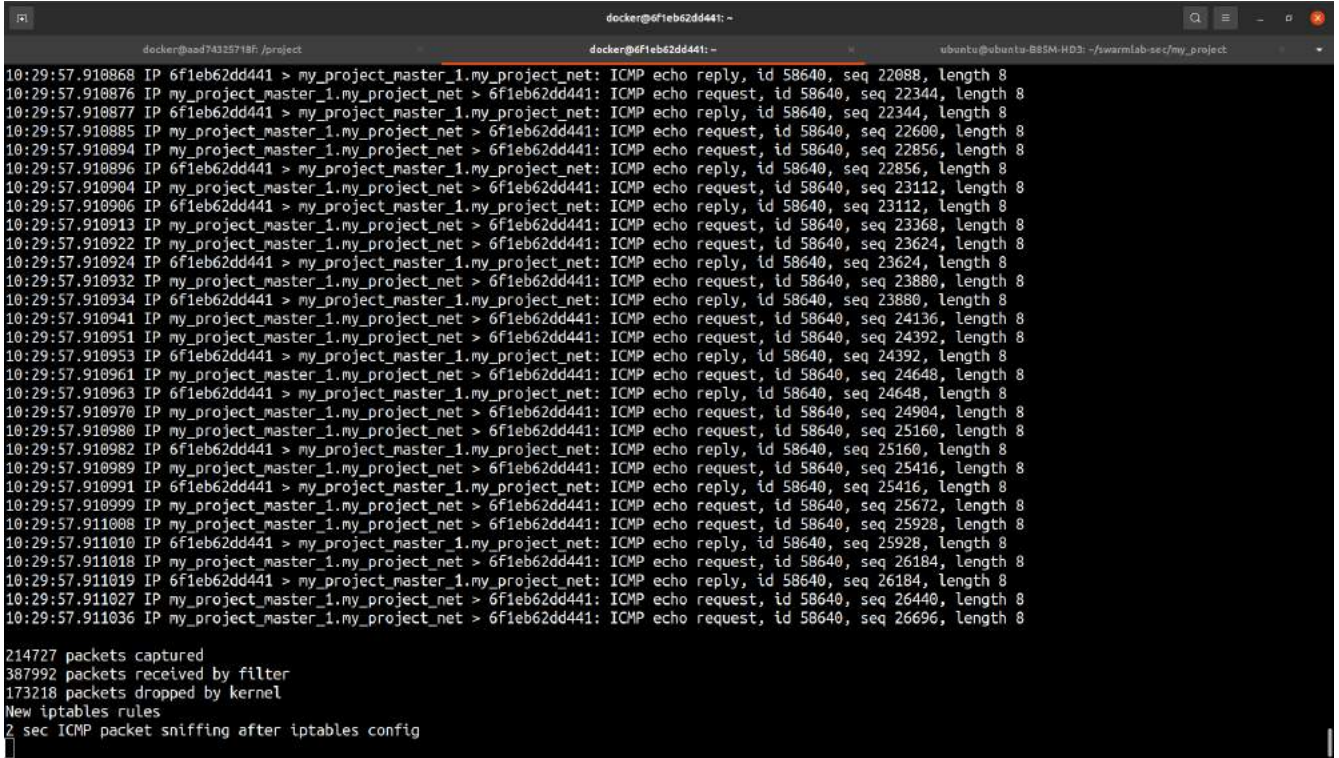

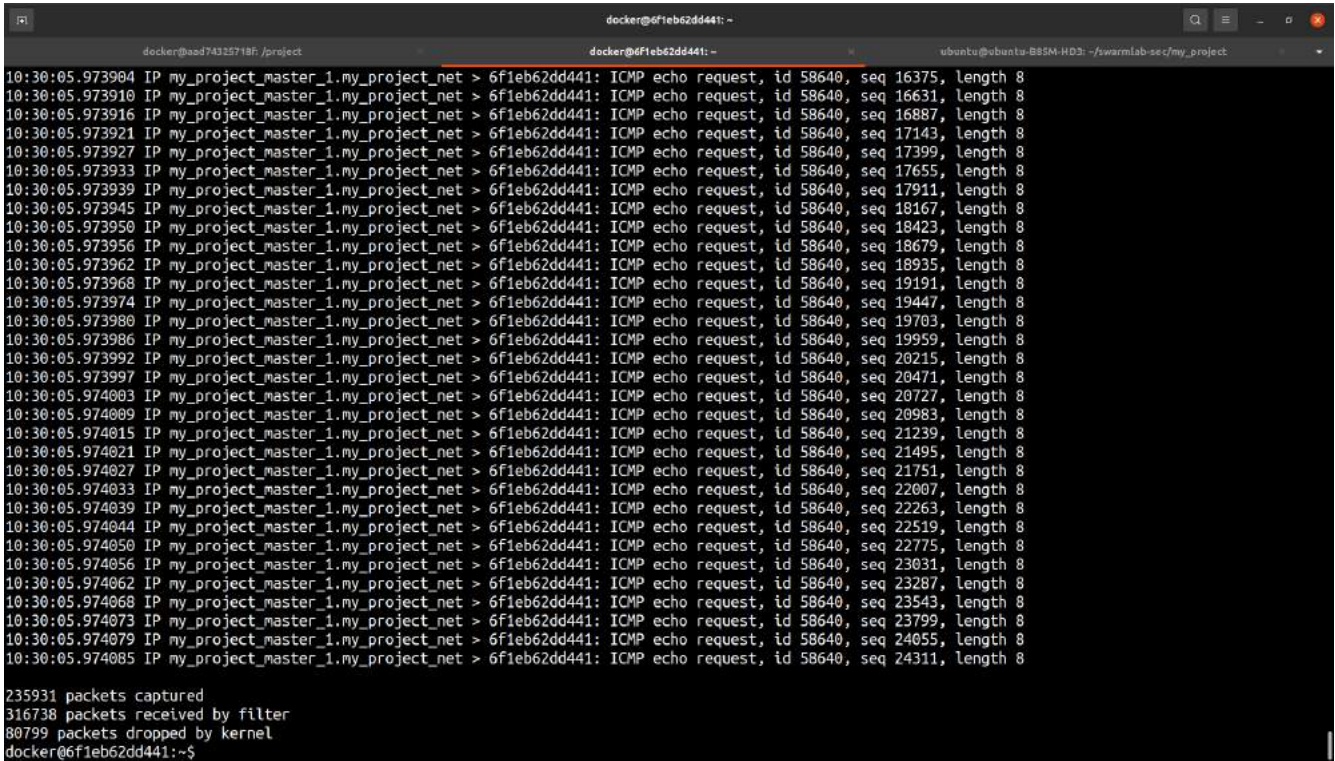

Καθώς δεν παρατηρούμε κάποια διαφορά, πιθανότατα κάποιο λάθος έχω κάνει με τα νέα iptables rules.

Για την υλοποίηση ενός ssh brute force attack χρησιμοποιούμε το εργαλείο medusa Ακολουθεί σχετικό script για τον master:

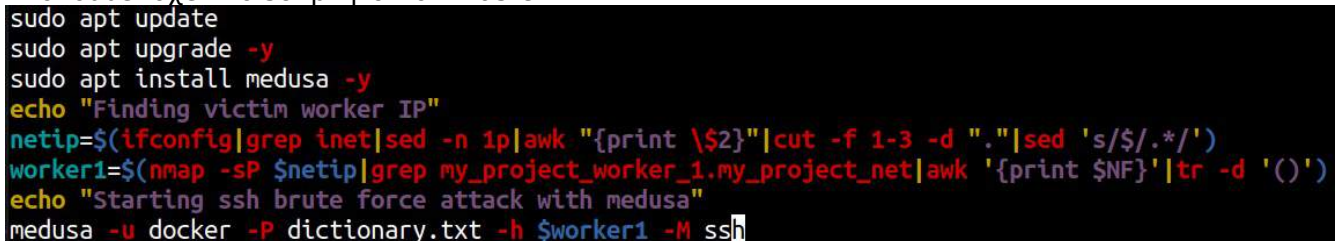

#### ./ssh\_master\_medusa.sh

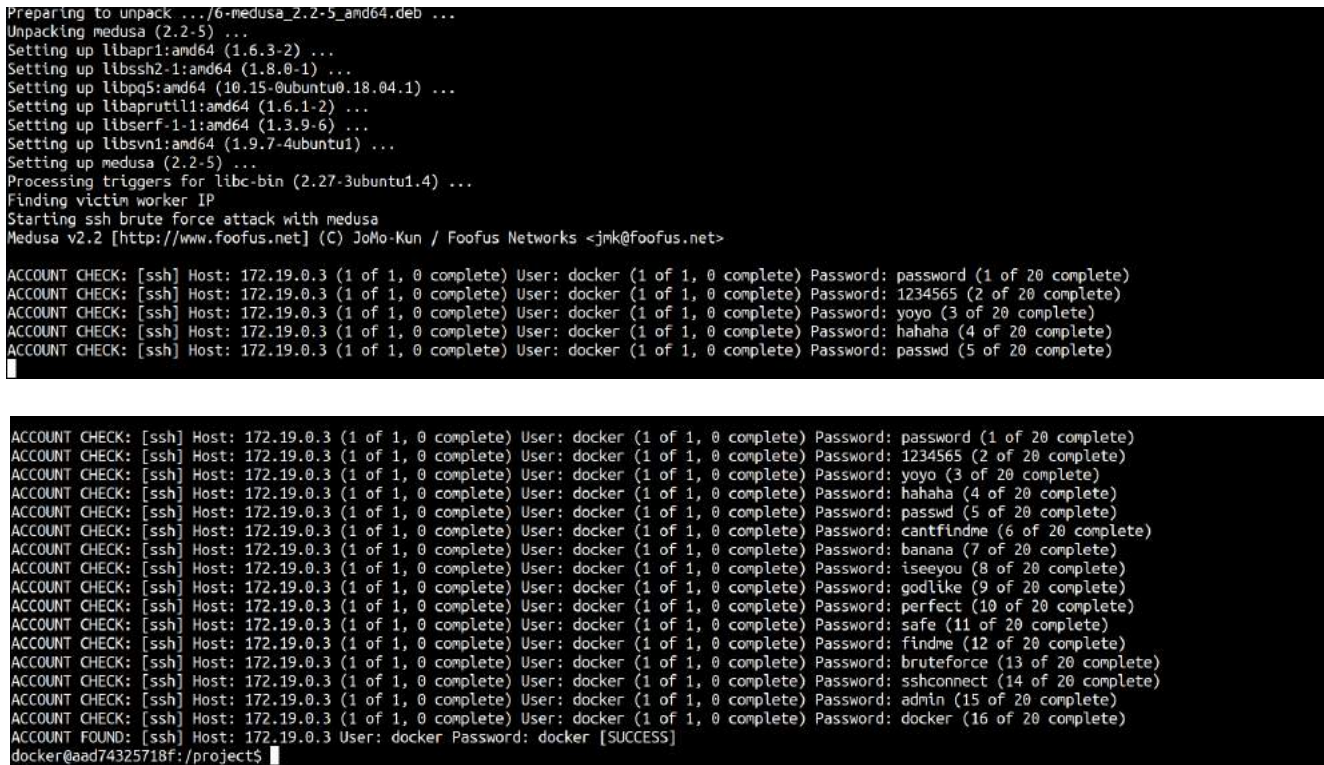

Από τη μεριά του worker με την εγκατάσταση του εργαλείου fail2ban και τον ορισμό του αρχείου jail.local στον φάκελο /*etc*/fail2ban πετυχαίνουμε εξαιρετική άμυνα απέναντι σε brute force attacks. Στον worker 1 έχουμε:

```
docker@6f1eb62dd441:~$ ls -l
total 12
-rwxrwxr-x 1 docker docker 669 Jan 27 10:25 ddos_firewall.sh
-rw-rw-r-- 1 docker docker 104 Jan 27 11:06 fail2baninfo.txt
-rwxrwxr-x 1 docker docker 206 Jan 27 11:11 fail2banscript.sh
docker@6f1eb62dd441:~$ cat fail2baninfo.txt
[sshd]
enabeled = trueport = ssh
filter = sshdlogpath = /var/log/auth.logmaxretry = 4bantime = 86400
```
Αφού θέσουμε το περιεχόμενο που θα έχει το νέο jail εκτελούμε το fail2banscript.sh

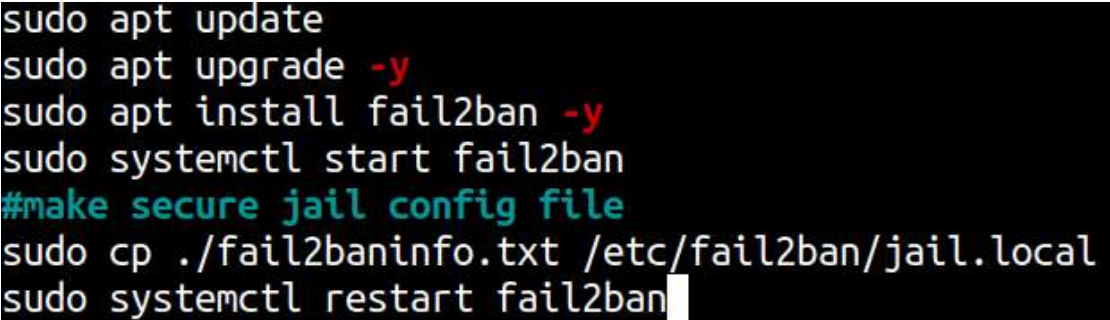

Για σύνδεση αποκλειστικά με authentication key εκτελούμε στον worker το εξής: vi /etc/ssh/sshd\_config

Εκεί παραμετροποιούμε τα εξής: PasswordAuthentication no ChallengeResponseAuthentication no UsePAM no PermitRootLogin no

Έπειτα κάνουμε restart το service: sudo systemctl restart ssh

Για *local ssh forwarding* κάνουμε τα εξής: Ας πούμε ότι ο worker1 φτιάχνει έναν apache server:

sudo apt install lynx -y sudo apt install apache2 -y apache2ctl start

Κατεβάζουμε και το lynx για να μπορούμε να δούμε το αρχείο, πχ με την παρακάτω εντολή:

# docker@6f1eb62dd441:~\$ lynx localhost

Επιβεβαιώνουμε ότι ο apache server τρέχει στην πόρτα 80 του worker12438061 18436/apache2

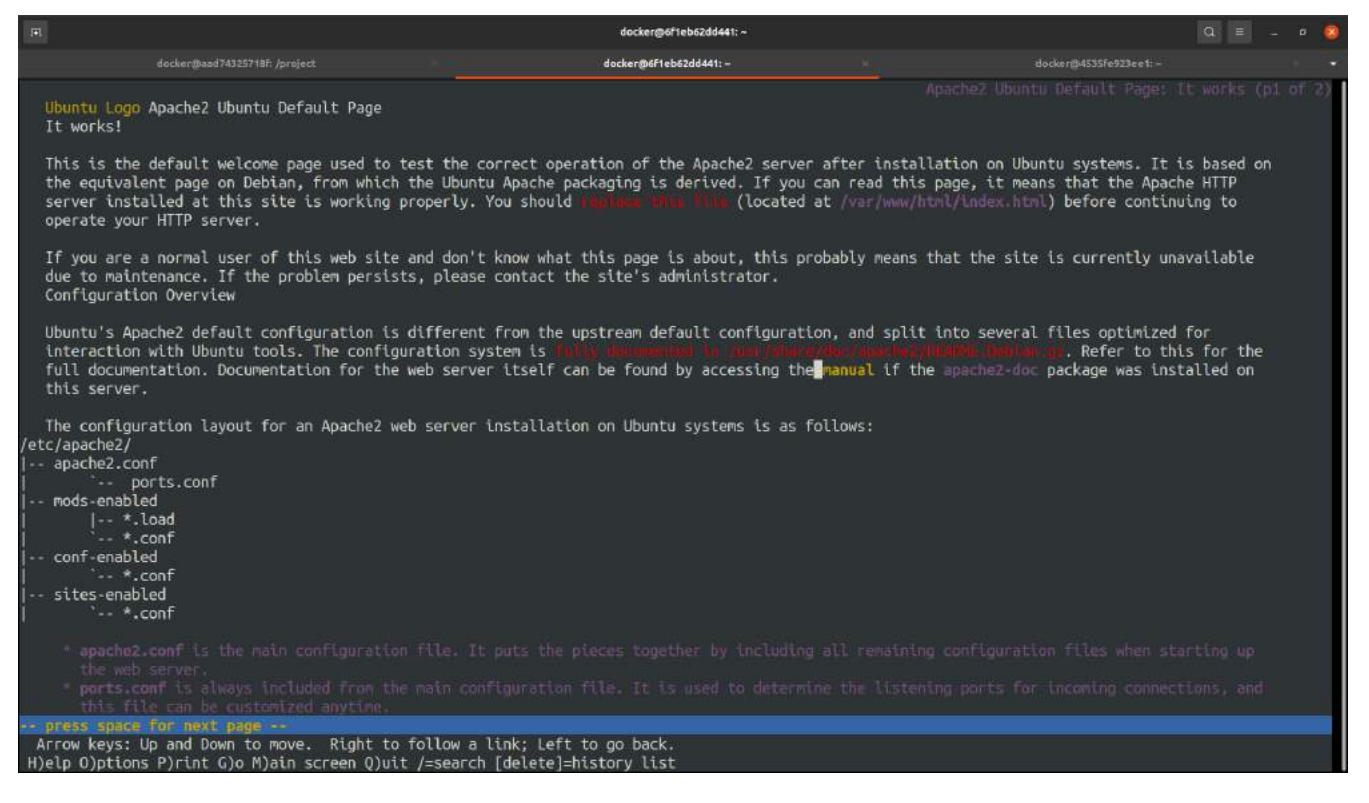

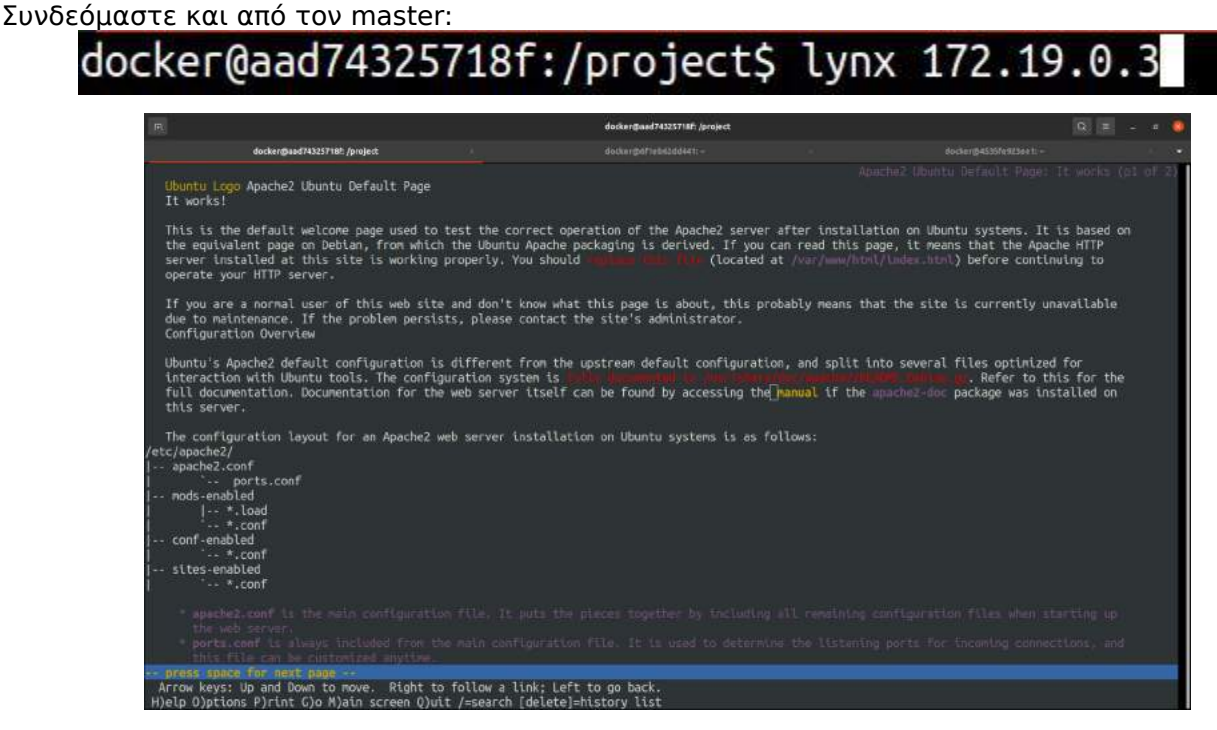

Για remote ssh forwarding κάνουμε τα εξής:

Στον worker1 ssh -R 5000:localhost:80 docker@\$anyworker

Αφού συνδεθούμε στον οποιοδήποτε άλλο στο σμήνος κάνουμε lynx localhost 5000